# Digital Video User Guide

# **Table of Contents**

# Getting to Know Your Digital Video

### Front View

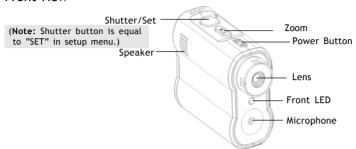

# **Back View**

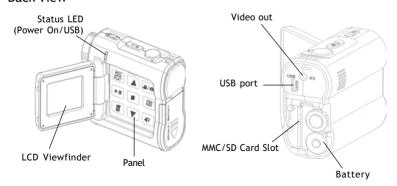

# Using the Panel

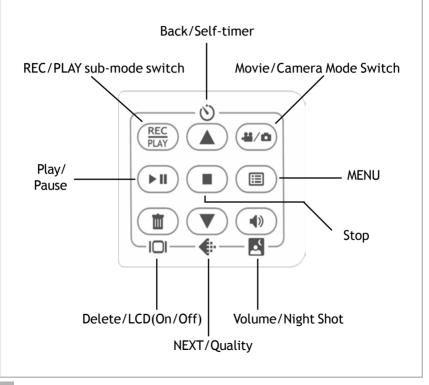

### Power

### Power On/Off

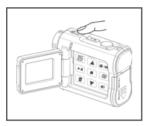

Nudge the Power slider to activate your Digital Video. Nudge it again to turn this Digital Video off.

If you leave your Digital Video unused for 3 minutes, the Power will turn off. (Only if the Auto-Off is on, see the section Auto-Off.)

### Power Low

If your battery is low, you will see a battery icon () shown on the top center of the LCD.

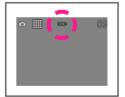

If your battery is about to run out, you will see a blinking battery icon ( ) shown on the top center of the LCD. Your Digital Video will turn off itself in 10 seconds.

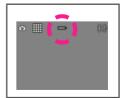

### Modes

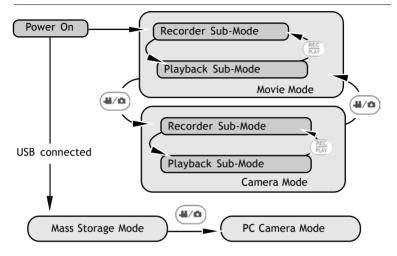

# Before connected to PC(Movie Mode/Camera Mode)

Before connected to PC, Digital Video has two modes: Movie Mode and Camera Mode. Movie Mode lets you take sound videos. Camera Mode lets you take pictures. Each mode has a recorder sub-mode and a play-back sub-mode. You can switch between the two sub-modes to take and play videos or pictures.

### Modes

# Connected to PC(Mass Storage Mode/PC Camera Mode) Mass Storage Mode

Connect your Digital Video to a computer, it will turn to Mass Storage Mode. In Mass Storage Mode, your Digital Video acts exactly like a hard disk. That means you can access it via the Windows user interface. You can copy, move or delete pictures or movies exactly the way you manipulate files.

(Note: Please do not copy any files into the DCIM folder of your Digital Video. Otherwise it may cause Digital Video unstable or crash.)

### PC Camera Mode

You can connect this Digital Video to a computer with its supplied USB cable and use it as a PC camera. After USB connecting, press (4/o); it will turn to PC Camera Mode. With a compatible video capture program, you can capture movies.

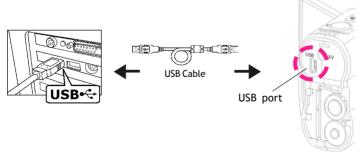

# Mode Switch Button

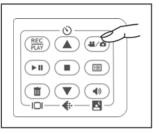

Press the **Mode Switch** button to switch between two primary modes:

### Movie Mode

When powering on your Digital Video, it will be in Movie Mode.

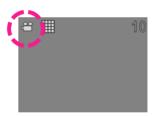

# Camera Mode

You can press the **Mode Switch** button to shift to Camera Mode. Press the Mode Switch button again to return to Movie Mode.

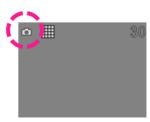

# Taking Movies

# Taking Your First Movie

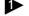

Press Power

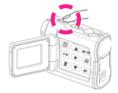

Press Zoom-in or Zoom-out to frame your picture

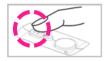

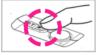

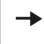

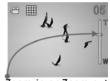

Zoom in or Zoom out

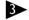

Press Shutter to start recording

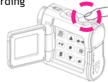

4 Press Shutter again to stop

# Playback Movies

# Playback a Movie

Switch to Playback sub-mode

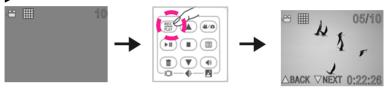

Press Zoom-in or Zoom-out to preview

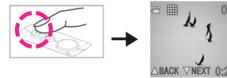

When press Zoom-in, it will show 1 movie on the LCD.

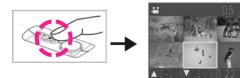

When press Zoom-out, it will show movie thumbnails on the LCD.

# **Playback Movies**

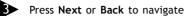

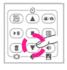

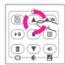

Press Play to start

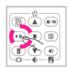

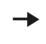

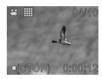

Press Play again to pause

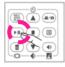

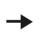

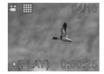

6 Press Stop to stop

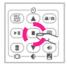

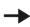

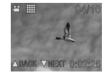

# Video Format/Video Out

### Video Format

This Digital Video uses Motion JPEG as its digital video format. Motion JPEG (different from MPEG) is a compact video format supported by both Microsoft's Windows Media Player and Apple Computer's QuickTime. You can play it on most Windows and Mac OS computers. There are a lot of freeware or shareware programs that supports playing or editing in Motion JPEG format.

### Video Out

This Digital Video can output analog video to a home TV set. To configure the Digital Video, please refer to the section NTSC/PAL.

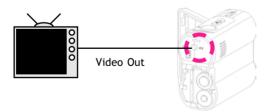

# **Taking Pictures**

# Taking Your First Picture

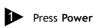

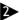

Switch to Camera Mode

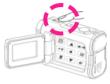

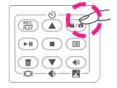

Press Zoom-in or Zoom-out to frame your picture

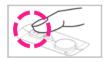

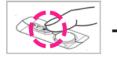

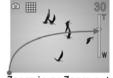

Zoom in or Zoom out

Press Shutter to take a picture

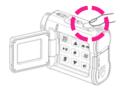

# Night Shot

# Taking a night shot

Night shot is 1 second exposure to let you take a picture at night or in dim light.

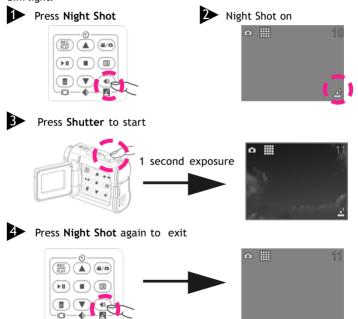

# **Playback Pictures**

# Playback a picture

Switch to Playback sub-mode

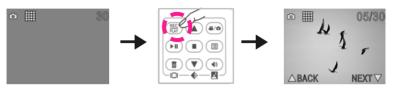

Press Zoom-in or Zoom-out to preview

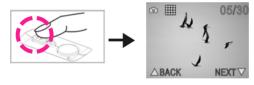

When press Zoom-in, it will show 1 picture on the LCD.

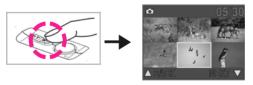

When press Zoom-out, it will show picture thumbnails on the LCD.

# Changing the Quality Setting

### Movie Recorder Sub-Mode

You can change the movie's quality setting whenever you want.

- 1. In Movie Mode, press the 👺 button.
- The LCD will display your current quality setting on the top left corner. Which could be """ for fine quality, """ for normal quality.

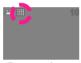

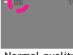

Fine quality

Normal quality

### Camera Recorder Sub-Mode

You can change the picture's resolution setting whenever you want.

- 1. In Camera Mode, press the 👺 button.
- The LCD will display your current picture's resolution setting on the top left corner. Which could be """ for fine resolution (1600 x 1200), """ for high resolution (1280 x 960) or """ for low resolution (640 x 480).

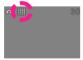

Fine resolution (1600 x 1200)

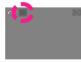

High resolution (1280 x 960)

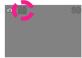

Low resolution (640 x 480)

# The Video Number and Recording Timer

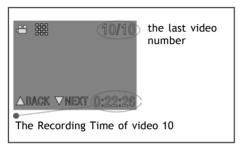

While you're filming, the last video's number and recording timer will be displayed on the LCD.

### The Picture Counter

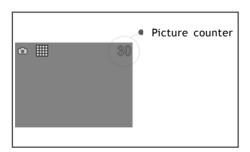

You can see the picture counter displayed on the top right corner of your LCD. If you have taken thirty pictures, your LCD will display "30".

# **Using Self-Timer**

This Digital Video has a built-in 10 second self-timer.

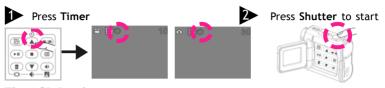

# The LCD Display

### LCD On/Off

To save energy, Digital Video allows you to switch off the LCD panel. In Playback Mode, the LCD will always be on. In Recorder Mode, press the button to turn the LCD on or off.

# Volume Adjust (only for Movie Mode)

You can adjust playback volume by using  $\P$  or  $bilde{\mathbb{C}}$  .

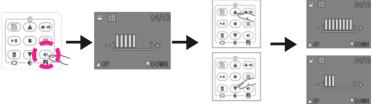

# Delete

### Delete one

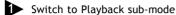

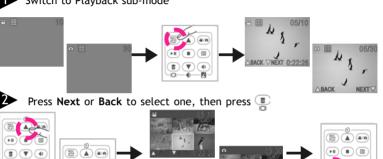

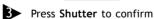

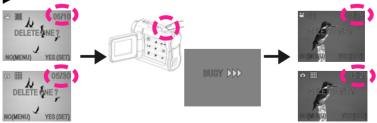

# Delete

# Delete All

Follow the same steps as "Delete one", then press again. Or you could directly press twice in Playback submode.

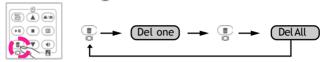

Press Shutter to confirm

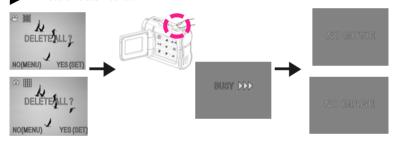

Note: You can press Menu to exit "Delete One" or "Delete All".

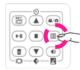

### Attention Icon

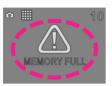

### Memory Full

If your Digital Video's memory card is full, you can not take any new picture. So when you press the Shutter to take a picture, the LCD will display a huge  $\triangle$  icon in the center. The icon will be shown for 2 seconds to remind you of it, then it will be hidden unless you press the Shutter again.

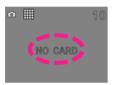

### No Card

If you don't install a MMC card or SD card in this Digital Video, the LCD will display "NO CARD" in the center.

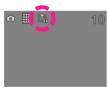

### Card Lock

If you have installed a SD card correctly in this Digital Video, you will see a card lock icon in the left side of the LCD. (Only if you turn on the security lock of a SD card, there will be a card lock icon.)

(Note: When you install or uninstall a MMC card or SD card in this Digital Video, the Power will be off.)

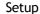

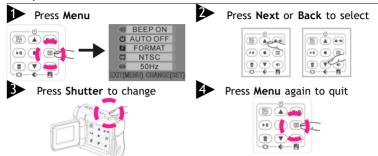

Under the menu, you can setup the BEEP ON/OFF, AUTO-OFF, FORMAT the memory card, analog video output format (NTSC/PAL) and 50Hz/60Hz (power supply).

### Beep On/Off

If you choose Beep On, there will be beep sound when you press the button. If you choose Beep Off, there will be soundless when you press the button. (Note: Only when you connect this Digital Video to a PC by USB and Power on, there will be one beep sound.)

### Auto-Off

Under Auto-Off, if you leave your Digital Video unused for 3 mintues, this

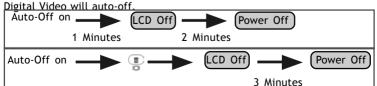

### Format your Memory Card

If you want to erase all movies, pictures and other files, you can select FORMAT under the menu and press SET to wipe out the memory completely. If you want to keep your memory contents, press MENU to quit.

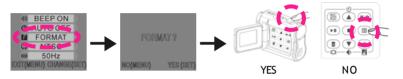

### NTSC/PAL

NTSC/PAL are two incompatiable analog TV singal formats. You can toggle between NTSC and PAL to your TV set's preference.

NTSC: North America and Japan

PAL: U.K. and Germany, France, Russia, certain European and African countries

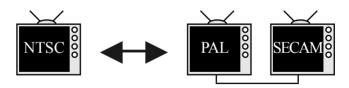

### 50Hz/60Hz

Match up with the frequency of the main power supply in your country. Please refer to the following figures:

50 Hz: Europe, P.R.C., Hong kong, Australia, New Zealand and South Africa.

60 Hz: America, Canada, Taiwan, Japan, and Korea.

# Notice for video clip playback on PC

Our video clip adopts Microsoft latest video technology(Direct X 8.0). Therefore user(Mindows 98, 2000) needs to install our enclosed Direct X to playback the video clip files.

Note: Direct X is a program to upgrade Microsoft's Media Player codec.